## SPECIAL CASE for Academic Scheduling Adding Supervising Faculty

Example HIST 130

Some classes have faculty who supervise the course or distribute permission numbers, who do not get workload credit. They are not shown on the schedule (they will show in the People Soft queries though, just not on the online schedule the students see).

## Curriculum Management <sup>&</sup>gt; Schedule of Classes <sup>&</sup>gt; Schedule Class Meetings Meetings (Tab) <sup>&</sup>gt; Instructors For Meeting Pattern (Section) <sup>&</sup>gt; Assignment (Tab)

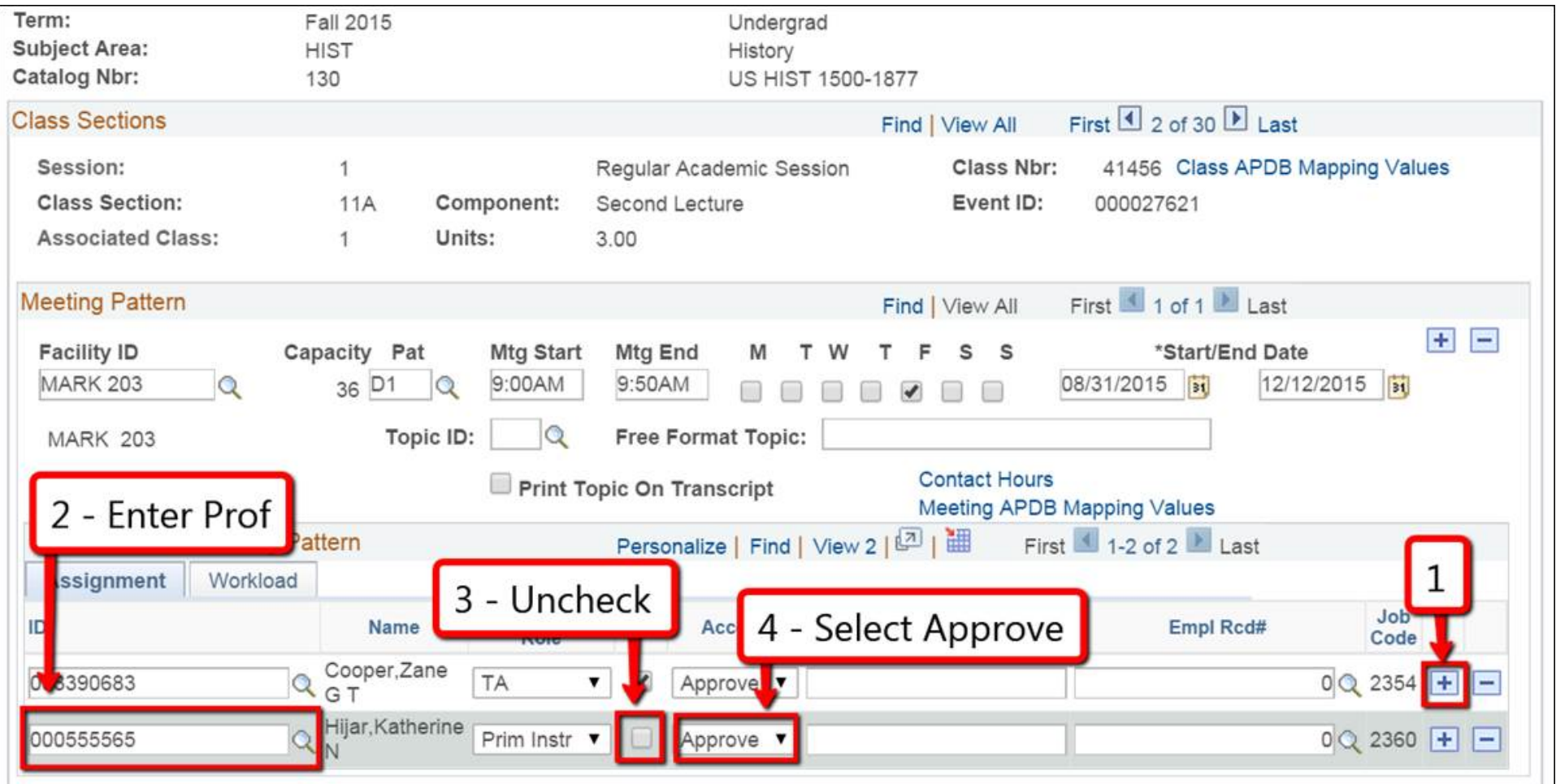

Process\_Guide\_Adding Supervising Faculty\_090115.docx

## Term: Fall 2015 Undergrad Subject Area: **HIST** History Catalog Nbr: 130 US HIST 1500-1877 First 1 2 of 30 Last **Class Sections** Find | View All 41456 Class APDB Mapping Values Session:  $\ddot{\phantom{1}}$ Regular Academic Session Class Nbr: **Class Section: 11A** Component: Event ID: Second Lecture 000027621 **Associated Class:**  $\mathbf{1}$ Units: 3.00 First 1 1 of 1 Last **Meeting Pattern** Find | View All 53  $\blacksquare$ **Facility ID** Canacity Pat **Mtg Start** Mtg End \*Start/End Date s S M **MARK 203** 08/31/2015 9:00AM 9:50AM 12/12/2015  $\mathbf Q$  $5 - Go$  to 画 Free Format Topic: opic ID: MARK 20 **Workload Tab** On Transc 7 - Input zero (0) **B** Mapping Values 6 - Select Instructors For Meeting Pattern te | Find  $of 2$  Last nothing will show "Not Includ" Assignment Workload App<br>Load **Auto Assignment Load Factor** ID Assign Type Transpaper **Work Load** FTE % Calc Q IFF 003390683 348 - HIST  $\alpha$ 100.0000  $1.00$  $6.25 + \overline{\mathcal{L}}$ Not Includ **v** C **348 - HIST**  $\alpha$  $F =$ 000555565

## Meetings (Tab) <sup>&</sup>gt; Instructors For Meeting Pattern (Section) <sup>&</sup>gt; Workload (Tab)